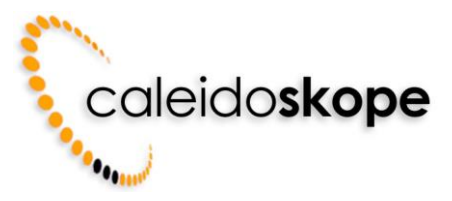

## **E-Mailkonto Einstellungen (IMAP, POP3 und SMTP)**

Die nachfolgenden Einstellungen ermöglichen einen verschlüsselten E-Mail Empfang und Versand über den caleidoskope Mailserver.

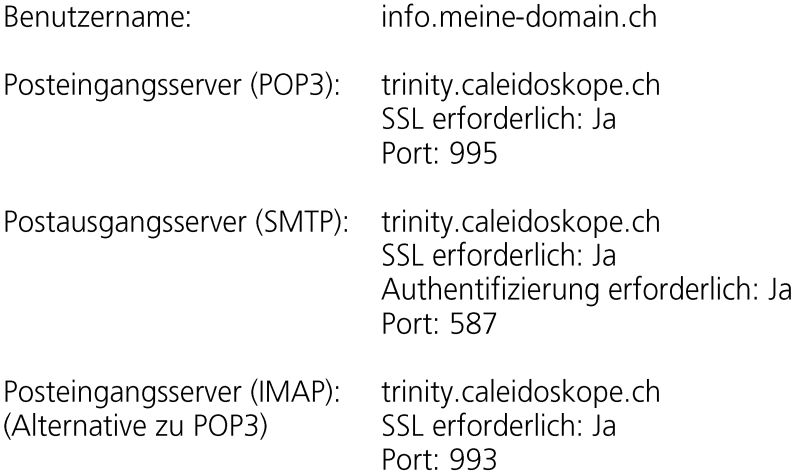

### **Einrichtung E-Mail-Konto unter Microsoft Outlook**

Wichtige Einstellungen sind gelb eingefärbt. Der Mailserver lässt sich sowohl als POP3 Server als auch als IMAP Server einrichten. Die folgenden Einstellungen zeigen die Einrichtung als POP3 Server.

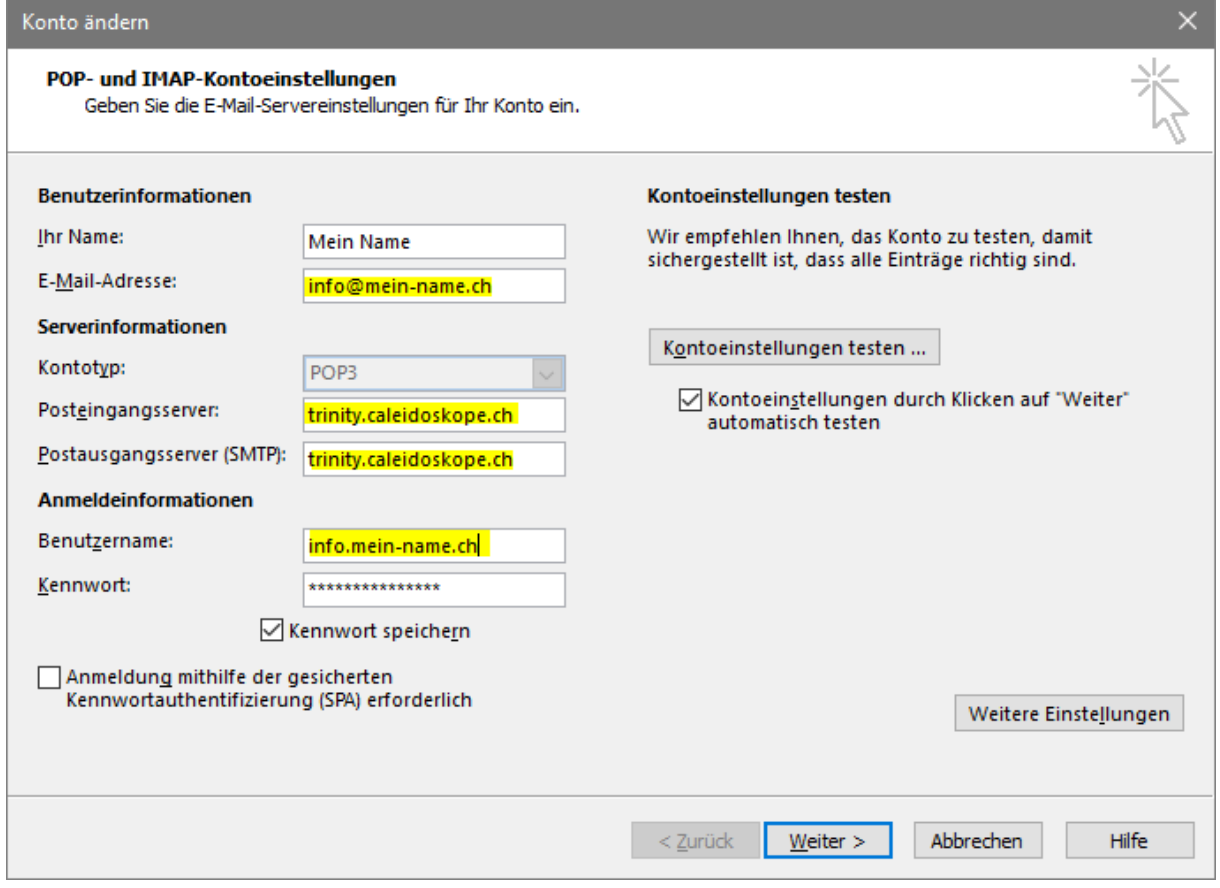

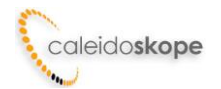

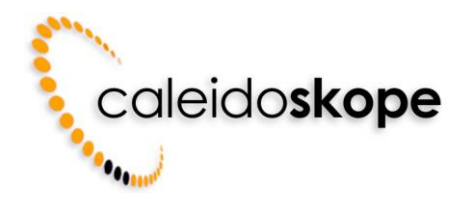

Wichtiger Hinweis:

Ihr Benutzername ist nicht gleich Ihrer E-Mailadresse. Anstelle eines @ Zeichens enthält er einen Punkt als Trennzeichen. So wird z. B. aus der E-Mailadresse info@mein-name.ch der Benutzername info.mein-name.ch. Details zu den Benutzernamen entnehmen Sie Ihren Hosting-Informationen.

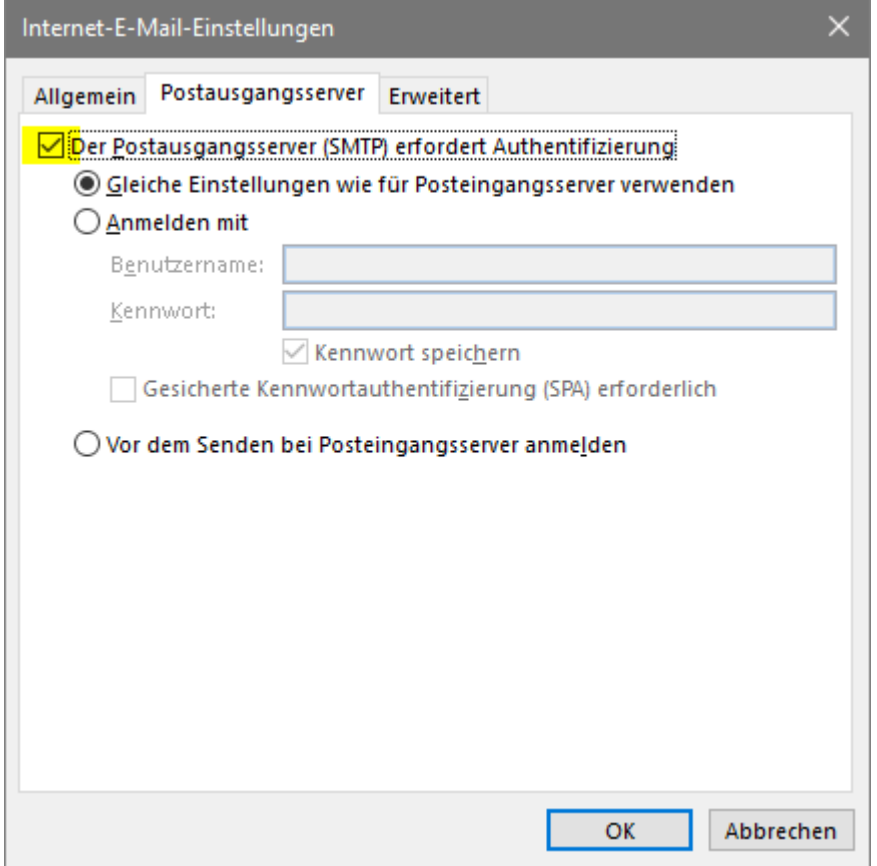

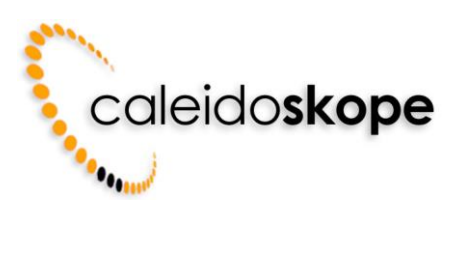

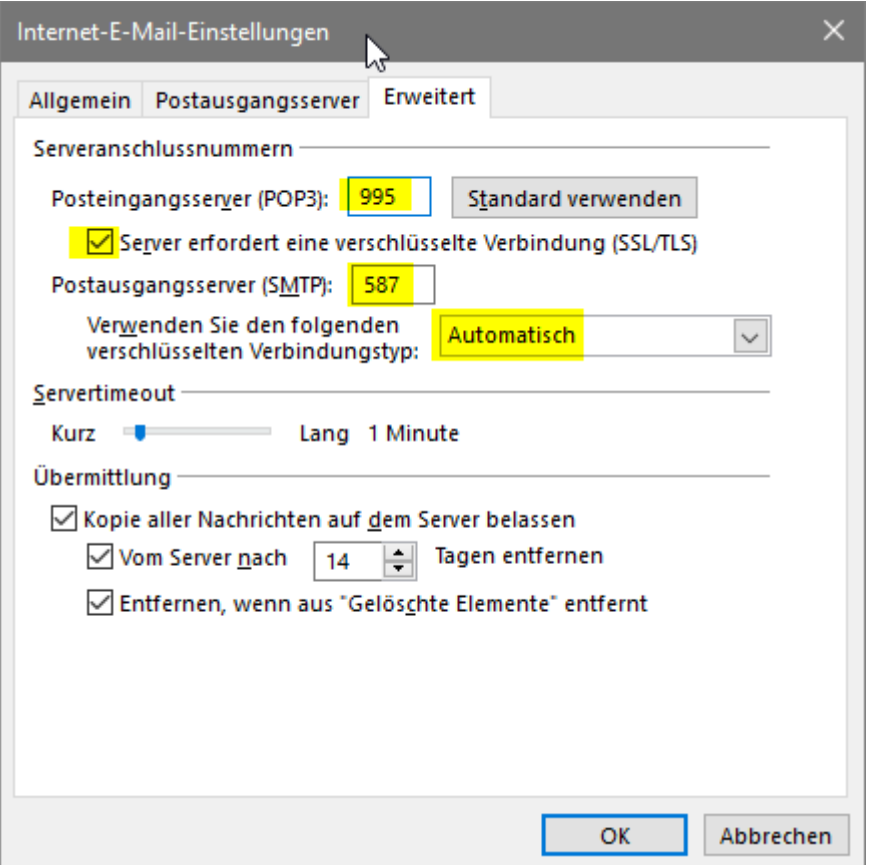

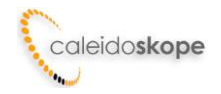

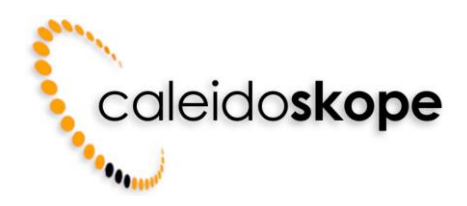

### **Einrichtung E-Mail-Konto Mac Mail**

#### **E-Mail Konto neu erstellen**

Wichtige Einstellungen sind gelb eingefärbt. Der Mailserver lässt sich sowohl als POP3 Server als auch als IMAP Server einrichten. Die folgenden Einstellungen zeigen die Einrichtung als IMAP Server.

Klicken Sie auf «Mail» und dann im Dateimenü auf «Accounts», um zur Verwaltung Ihrer E-Mail-Konten zu gelangen. Wählen Sie links unten das «+» Symbol um den Einrichtungsassistenten zu starten. Wählen Sie «Anderer Mail-Account»

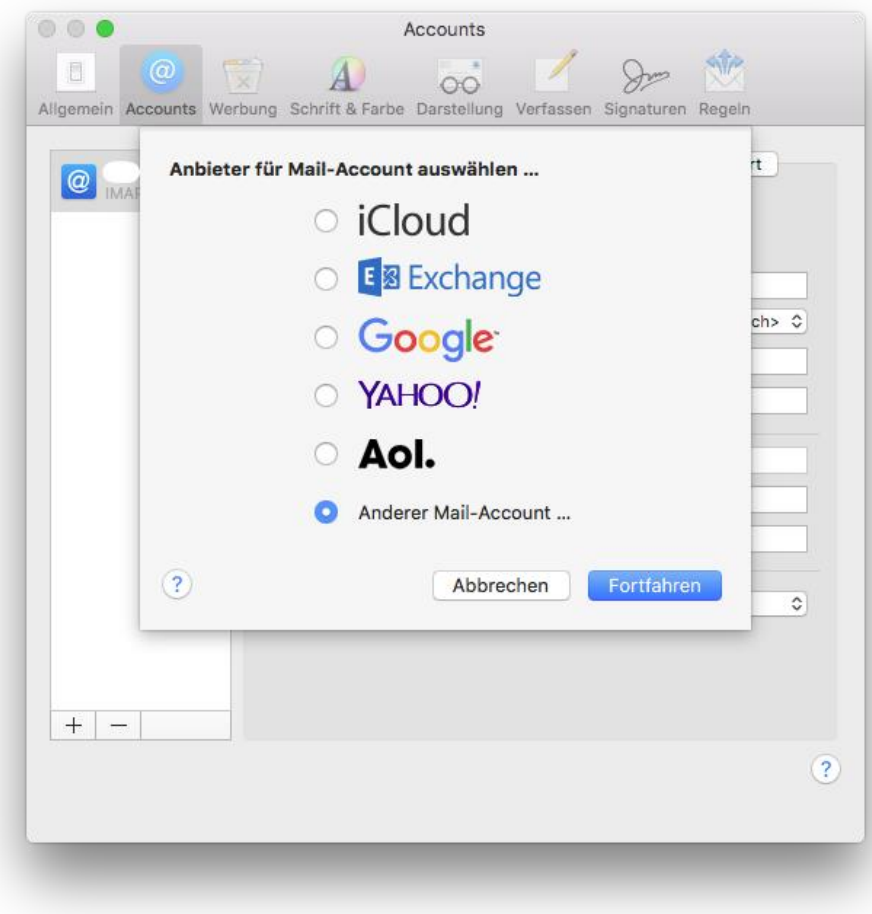

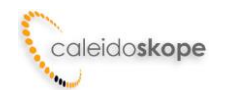

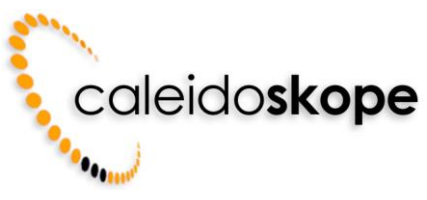

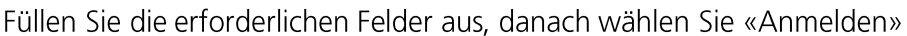

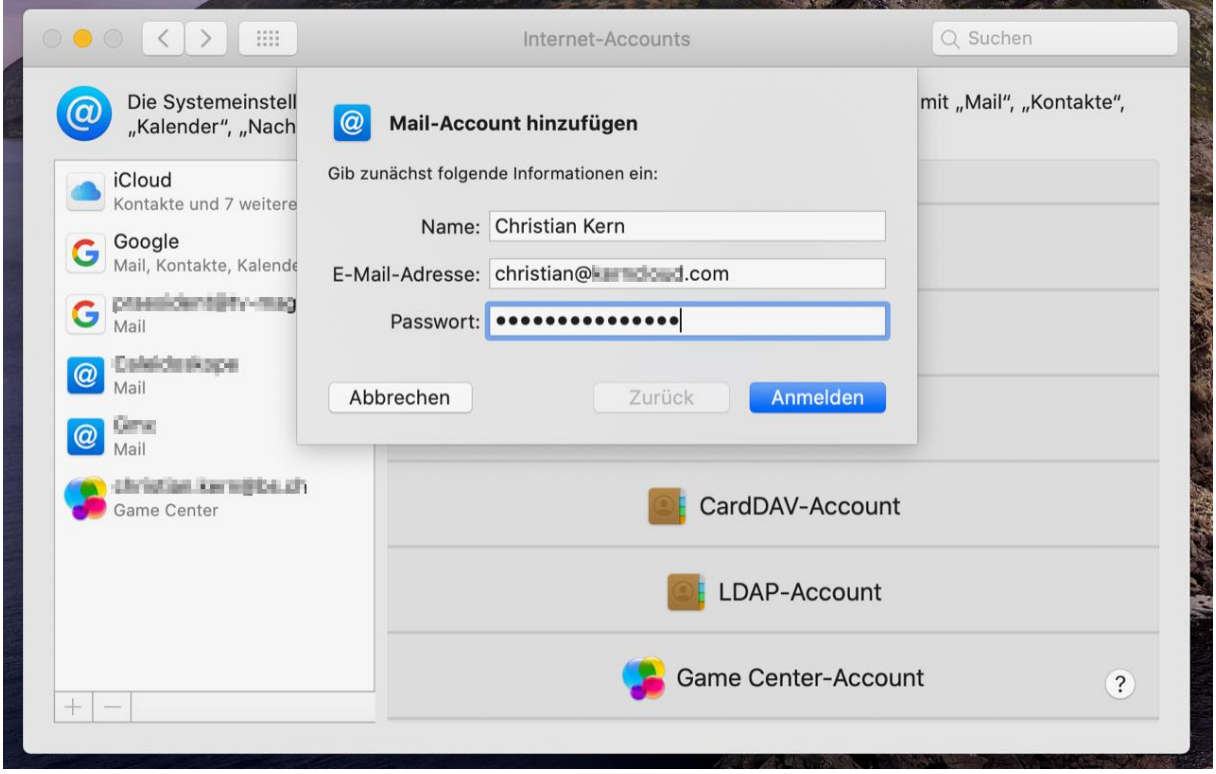

Wichtiger Hinweis:

Ihr Benutzername ist nicht gleich Ihrer E-Mailadresse. Anstelle eines @ Zeichens enthält er einen Punkt als Trennzeichen. So wird z. B. aus der E-Mailadresse info@mein-name.ch der Benutzername info.mein-name.ch.

Der Servername für eintreffende und ausgehende E-Mails lautet trinity.caleidoskope.ch. Drücken Sie danach auf «Anmelden» und der Account ist fertig eingerichtet.

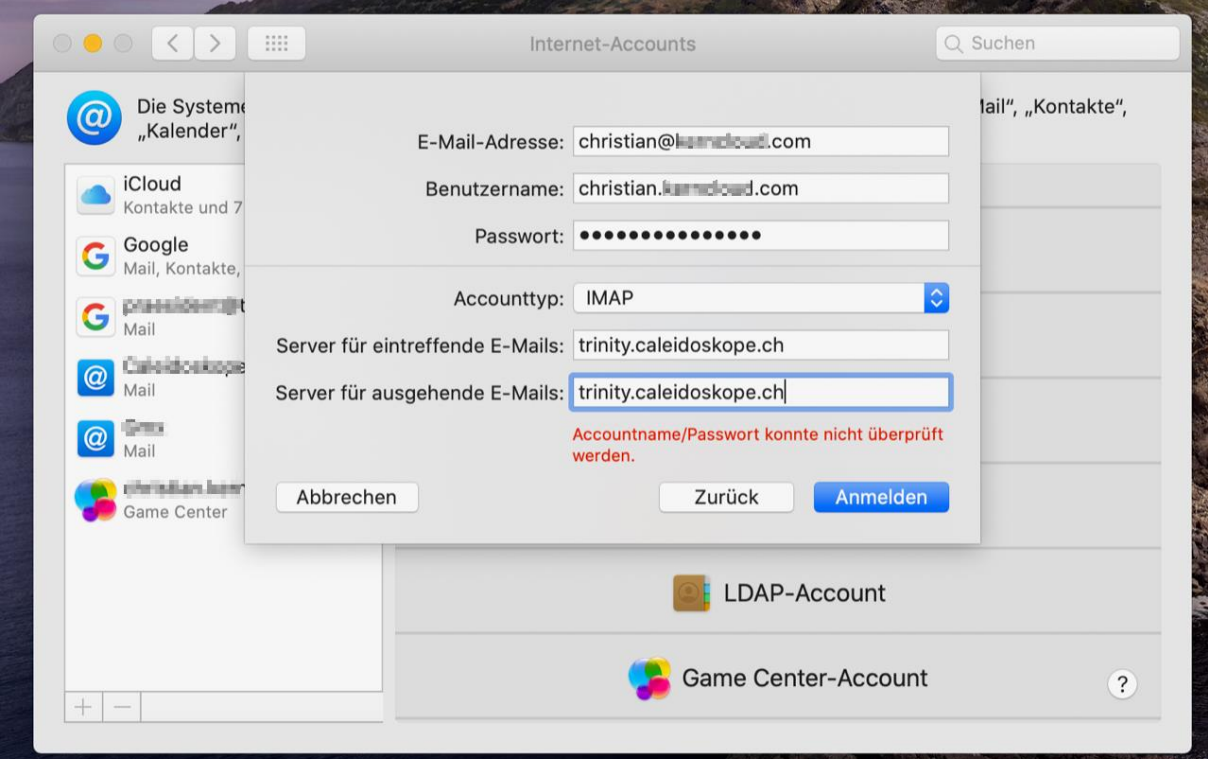

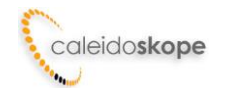

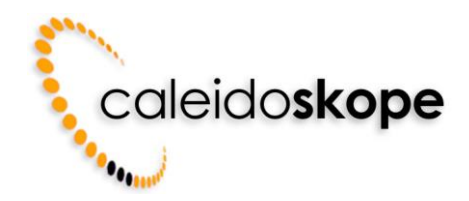

#### **Bestehendes E-Mail Konto anpassen**

Nachfolgend finden Sie die Einstellungen falls Sie ein Konto nicht neu erstellen sondern anpassen wollen.

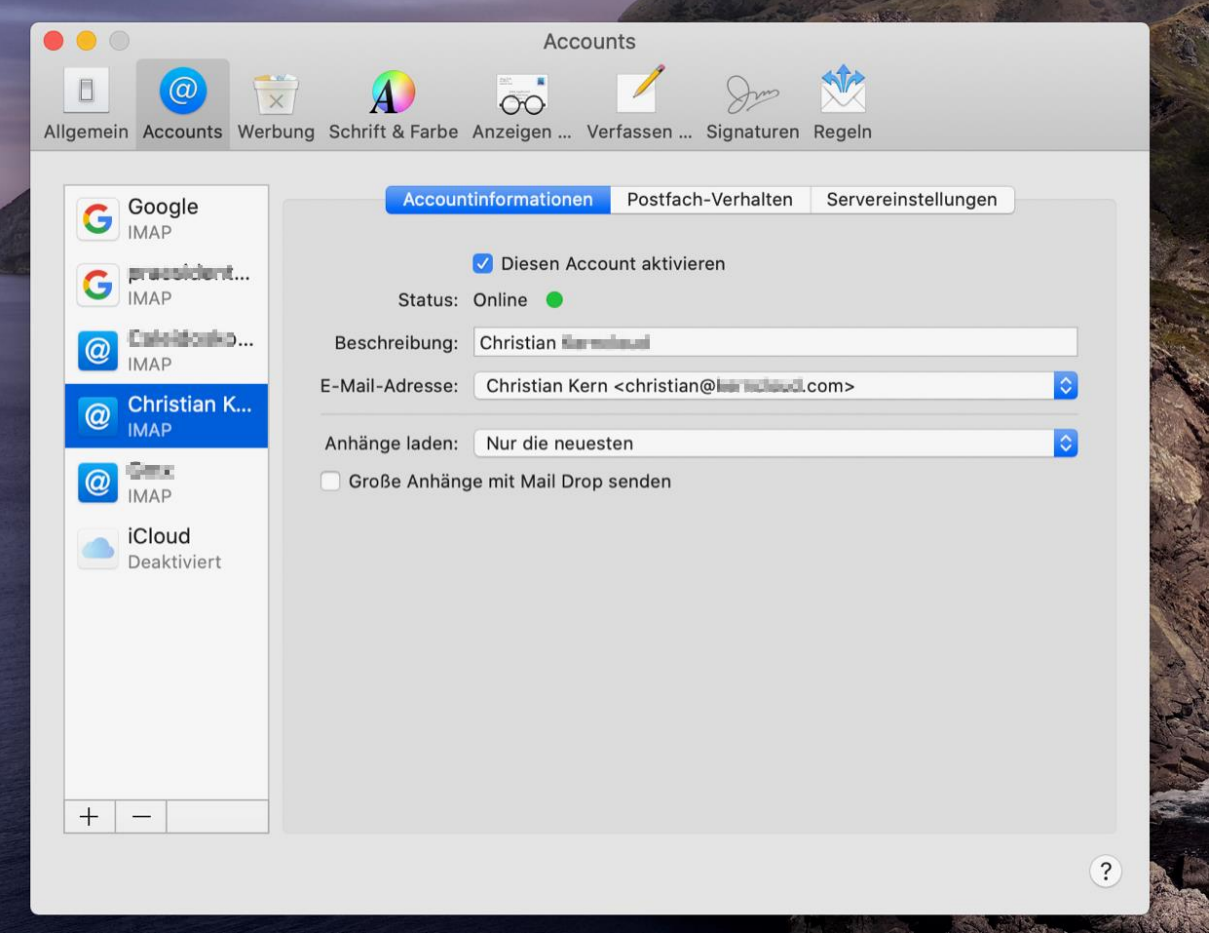

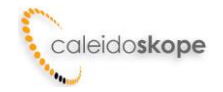

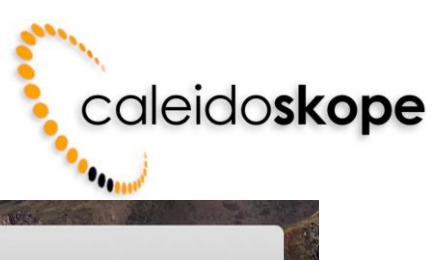

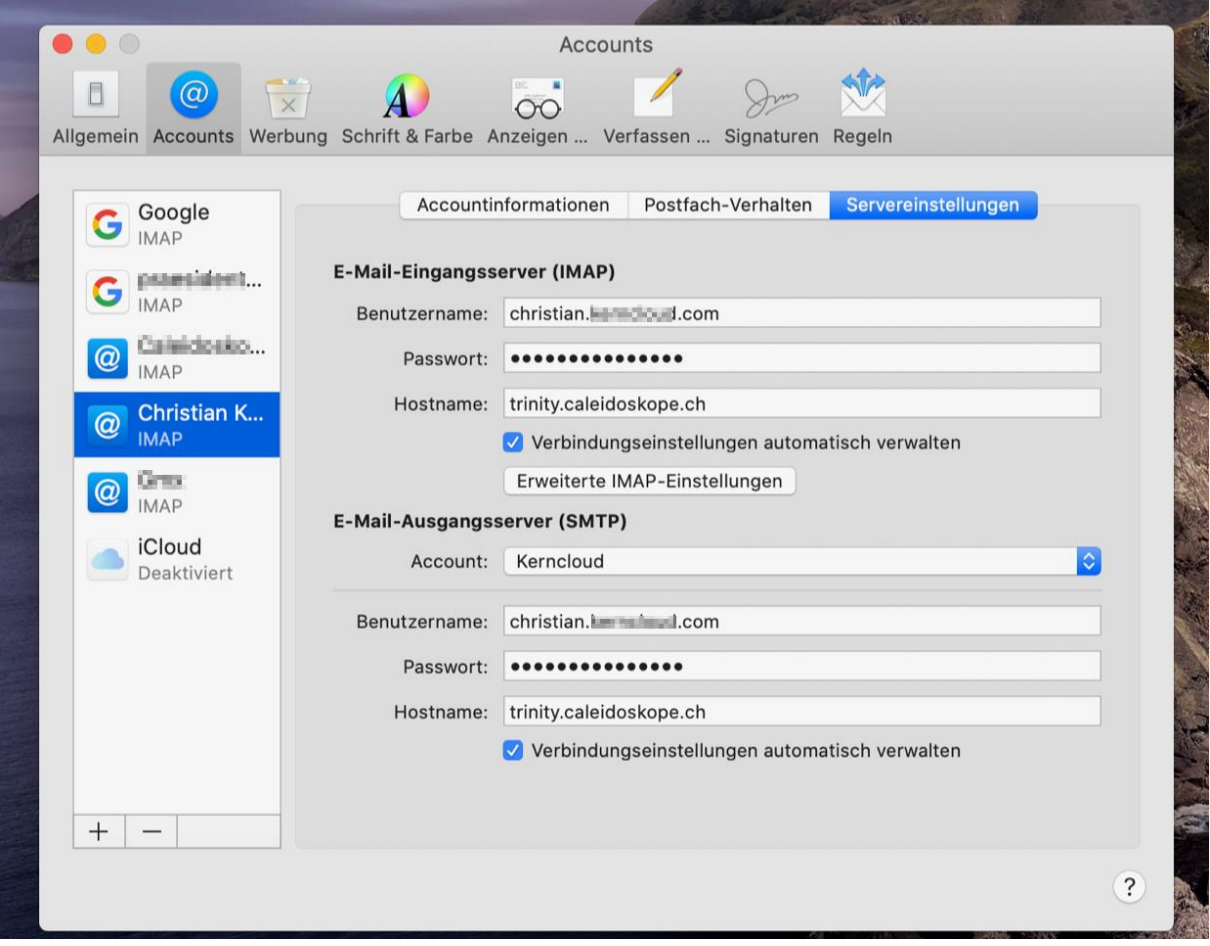

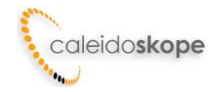

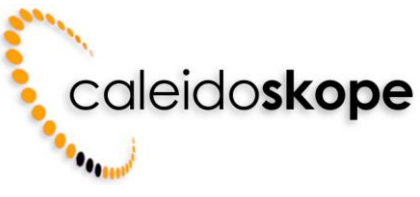

# **Einrichtung E-Mail-Konto Android (Mobiltelefon)**

Die nachfolgenden Einstellungen ermöglichen einen verschlüsselten E-Mail Empfang und Versand über den caleidoskope Mailserver. Der Mailserver lässt sich sowohl als POP3 Server als auch als IMAP Server einrichten. Die folgenden Einstellungen zeigen die Einrichtung als IMAP Server.

#### **Einstellungen Posteingangsserver**

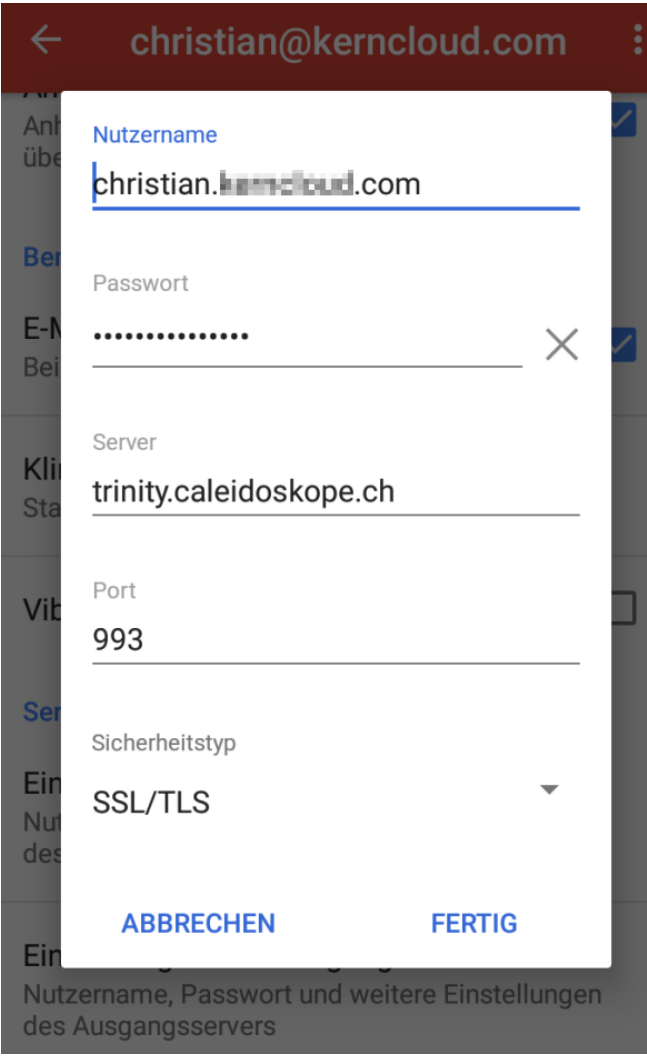

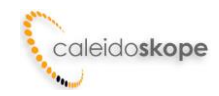

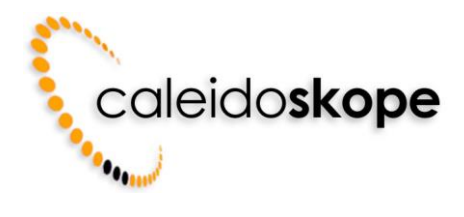

#### **Einstellungen Postausgangsserver**

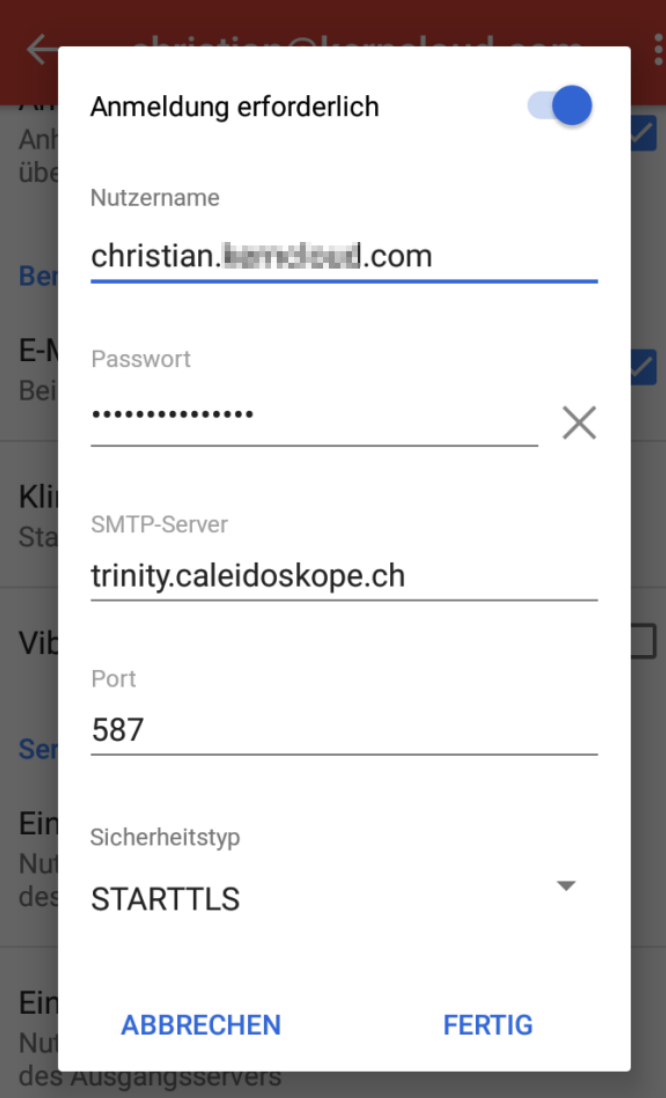

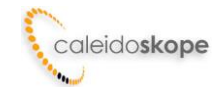

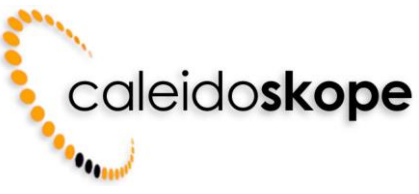

# **Einrichtung E-Mail-Konto iOS Gerät (z. B. iPhone)**

Die nachfolgenden Einstellungen ermöglichen einen verschlüsselten E-Mail Empfang und Versand über den caleidoskope Mailserver. Der Mailserver lässt sich sowohl als POP3 Server als auch als IMAP Server einrichten. Die folgenden Einstellungen zeigen die Einrichtung als IMAP Server.

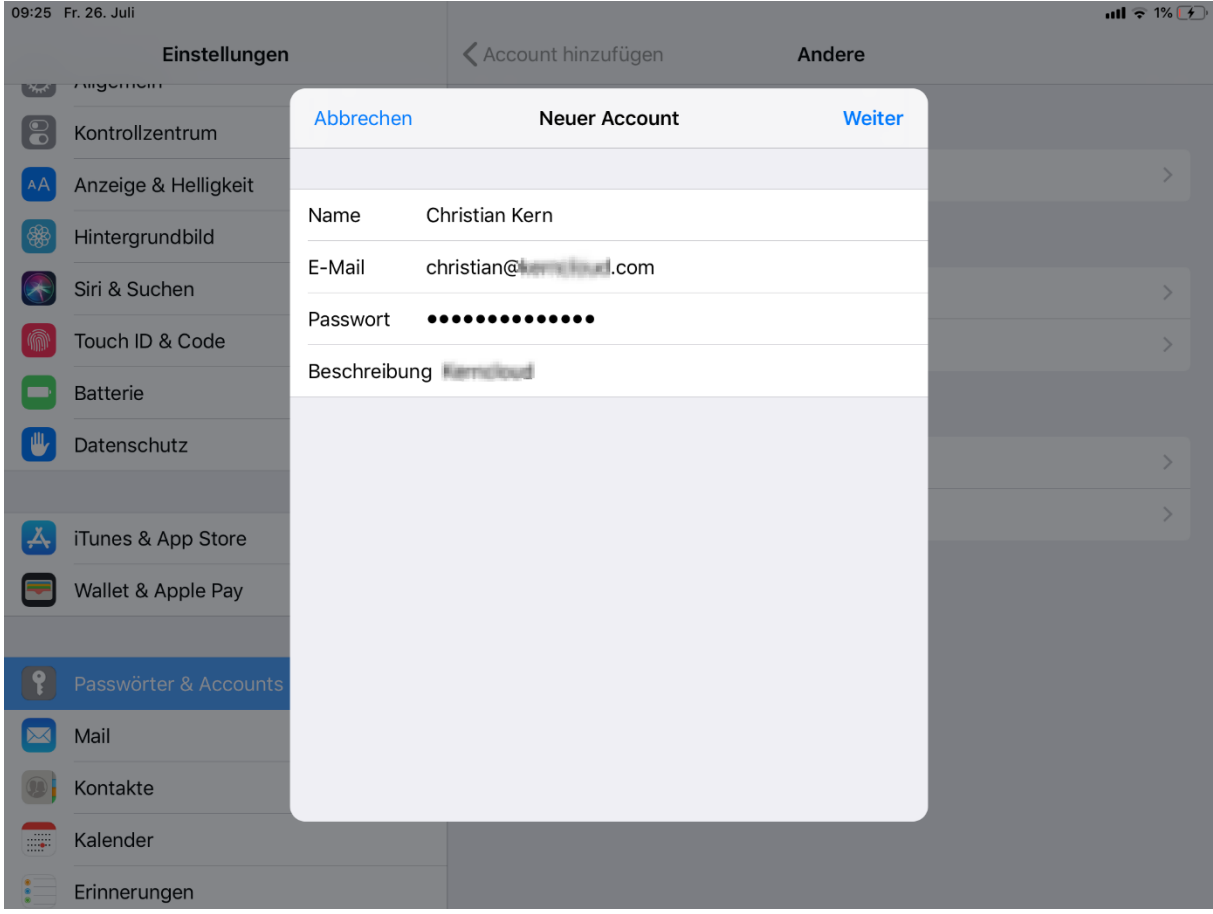

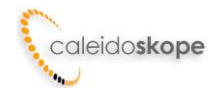

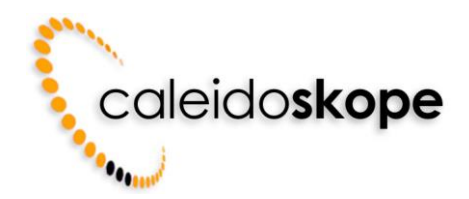

Wichtiger Hinweis:

Ihr Benutzername ist nicht gleich Ihrer E-Mailadresse. Anstelle eines @ Zeichens enthält er einen Punkt als Trennzeichen. So wird z. B. aus der E-Mailadresse info@mein-name.ch der Benutzername info.mein-name.ch.

Der Servername für eintreffende und ausgehende E-Mails lautet trinity.caleidoskope.ch. Drücken Sie danach auf «Weiter».

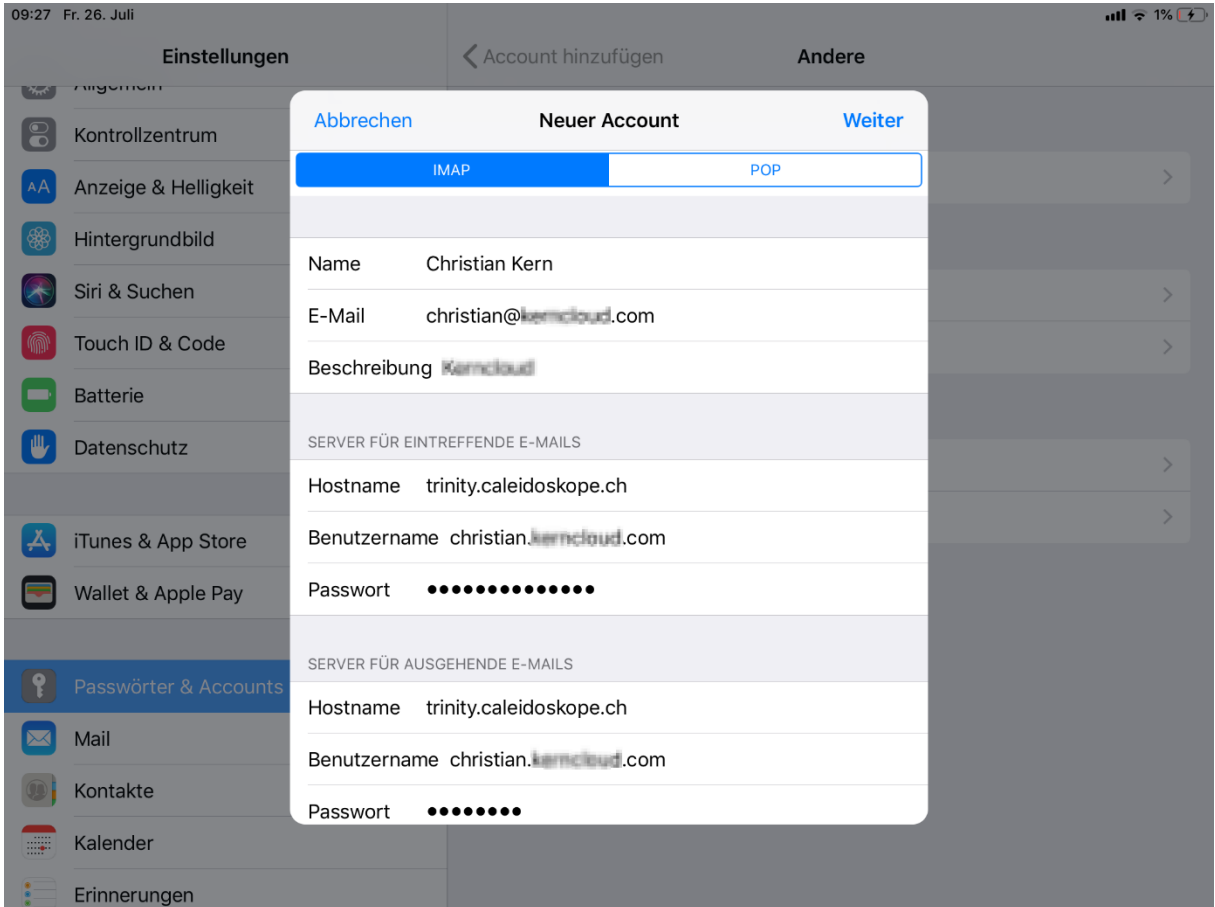

Falls Sie keine Notizen verwenden und synchronisieren wollen deaktivieren Sie die Schaltfläche, danach wählen Sie «Sichern» und der Account wird fertig eingerichtet.

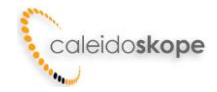

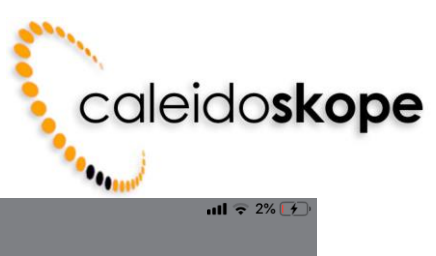

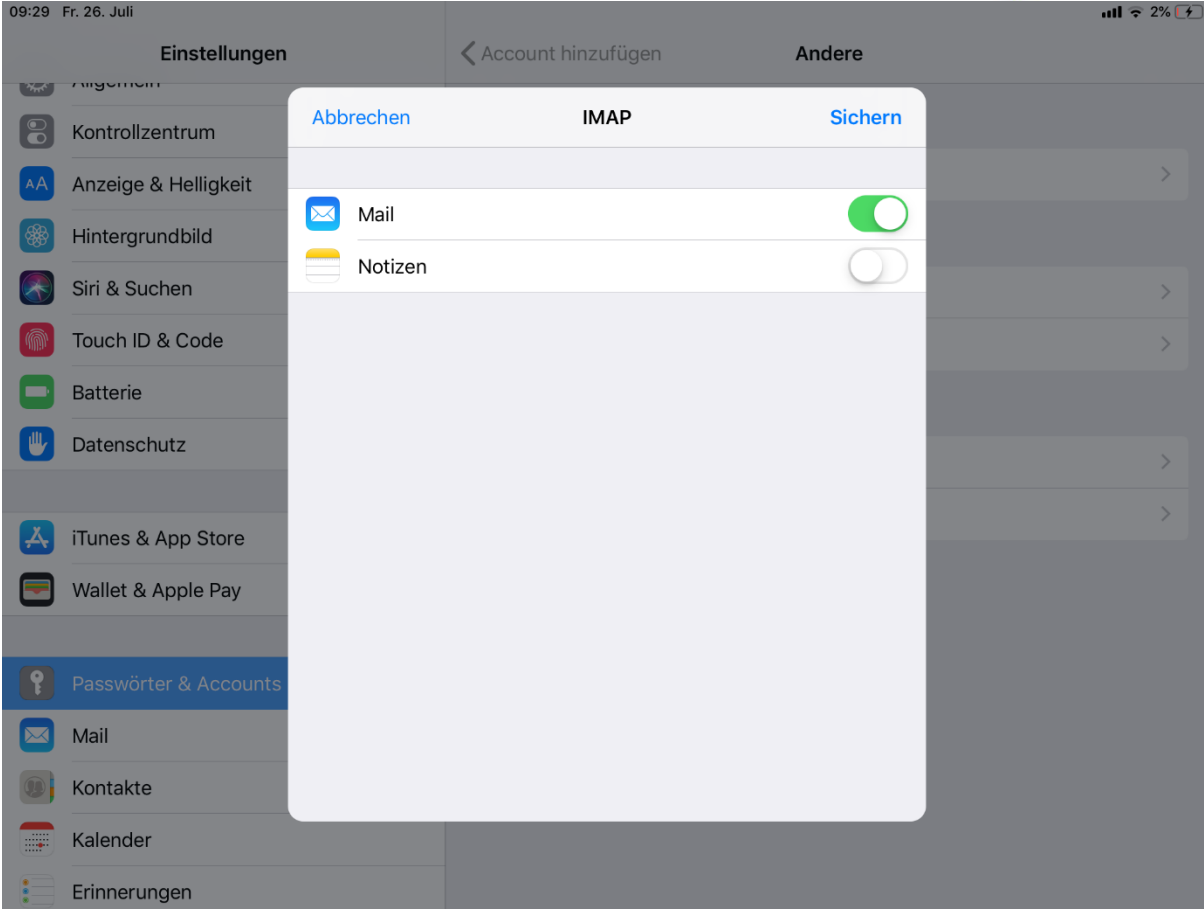

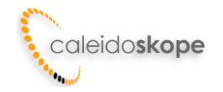